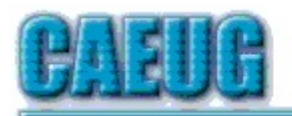

# Computers he ksy User Group

Abort, Retry, Ignore....

Founded 1984 ARI is the Official Newsletter of Computers Are Easy User Group

July 2023 Volume XXXIX Issue 7

Table of Contents Page 2 Lamp 259 By John Spizzirri 4 Interesting Computer Happenings, First Half of 2023 By Larry Bothe 7 Without A Manual, Can Understanding Be Automatic? By Greg Skalka Join CAEUG meeting in Library or from Home, Stay Safe! Update information on our website at Confirmed meeting dates 2023 July 22 August 26 Hybrid Board Room in person OR Zoom :: :: Check website for dates and meeting info :: :: Mailing address: **CAEUG** P.O. Box 3150 Glen Ellyn, IL 60138 :: :: \*\*\*\*\*\*\*\*\*\*\*\*\*\*\*\*\*\*\*\*\*\*\*\*\*\*\*\*\*\*\*\*\*\*\*\*\*\*\*\*\*\*\*\*\*\*\*\* PER GLENSIDE Library (Masks are optional) INFORMATION for Saturday July 22nd meeting The start time in person at Library Board Room is 9:30am or at home Zoom is 10:00am. This will be a hybrid meeting. There will be a meeting invitation e-mail Thursday evening before the Saturday meeting. Our July 22nd, 2023 presentation will be various interesting videos REMINDER 2023: \$20.00 Membership dues for 2023 are due. Mail dues to CAEUG, P.O. Box 3150, Glen Ellyn, IL 60138 \*\*\*\*\*\*\*\*\*\*\*\*\*\*\*\*\*\*\*\*\*\*\*\*\*\*\*\*\*\*\*\*\*\*\*\*\*\*\*\*\*\*\*\*\*\*\*\* Thank you to all who have paid 2023 dues!

https://www.CAEUG.net

#### CAEUG OFFICERS

V.P. (Programs) Roger Kinzie Secretary Position OPEN Treasurer Kathy Groce Newsletter Kathy Groce

President Carl Wallin

Board Member Frank Braman Joanne Beauregard Webmaster John Spizzirri webmaster(at)caeug.net

About DVD of the Month

The Glenside Public Library address is at 25 E Fullerton Avenue, Glendale Heights, Illinois. The meeting(s) are not library sponsored Individuals with disabilities who plan to attend this program and who require certain accommodations in order to observe and / or participate in the program are requested to contact CAEUG president, at least five (5) days prior to the program, so that reasonable accommodation can be made.

Members Helpline

Any member can volunteer to be on the Members Helpline. Hardware problems, Win 7, Win 10, Linux and Virus Removal

- John Spizzirri

Unfortunately, the DVD of the Month is no longer creating an income center for the club. August 2022 will be the last issue of the DVD. Starting in September, I will feature a review of a freeware program in the ARI... Some of these programs may be elaborate and complicated others may be very simple. I may include screen shots if that can be accommodated.

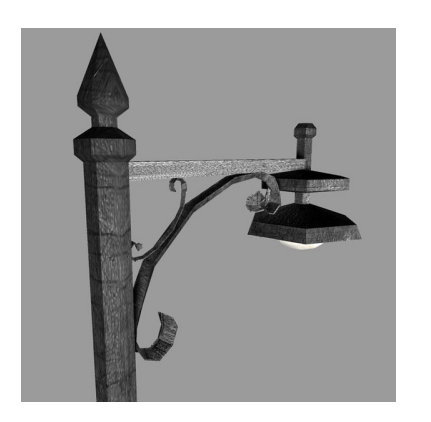

### Lamp Post 259 July 2023 by John Spizzirri

The Decorah, Iowa eaglet is going on fourteen weeks old  $(1)$ . The fledge has happened. The eaglet will continue to hang around the nest for the next few weeks trying to get food from the adults. The brown bears at Katmai National Park, Alaska are in full salmon fishing mode in Brooks Falls ( 2 ).

- 1) https://is.gd/YAuMF0
- 2) https://is.gd/5XSkeR

Google ( 1 ) claims a breakthrough in quantum computing ( 2 ). Google claims that its latest machine ( 3 ) can do calculations in less than seven seconds that take the state of the art super computers 47.2 years to solve. If this claim is true, this computer is a national security disaster as it can crack any code (including nuclear) quickly. In practical terms it makes on line privacy nonexistant.

- 1) https://www.google.com/
- 2) https://is.gd/XJ5NdG
- 3) https://is.gd/IdoHzQ

To get past the pay wall on some web sites use Archive.ph  $(1)$ . If you go to a web site and start reading only to have a band of advertising cut across the page demandning that you send the web site money to continue reading and subscribe to the site, you now have a way around that interruption. Open another tab to Archive.ph. Copy the URL you were reading and insert it in the box provided by Archive.ph and press enter. In a minute or two the web site you were reading will appear without the demand for payment.

### 1) https://archive.ph/

When you see shortened URLs just like the ones in the Lamp Post articles, you may want to know where they go before actually going there. In other words you want to know if the site is safe or at least looks safe before you commit your PC. Get Link Info  $(1)$  is the site that can give you the information that you seek. Go to that site, paste the shortened URL into the search block, and the site will return the name of the site and the full URL of the site.

### 1) https://www.getlinkinfo.com/

If you are in need of answers to academic questions that Google is not providing, try Brainly.com  $(1)$ . It is a community web site that is supported by parents, teachers, and others to provide the answers for parents to help their school aged children.

### 1) https://brainly.com/

There is a flaw in some Hewlett Packard ( $HP(1)$ ) laptop computers that makes it difficult for them to boot into Linux. Rick Bolt found a work around for HP EliteBook laptop computers (2). He noted that a full explanation was available on the Ubuntu Linux site ( 3 ). Following the directions on the Youtube video will help get the boot problem straightened out. The problem happens on many different HP PCs.

- 1) https://is.gd/dkOcrX
- 2) https://youtu.be/unHLKYf6Krg
- 3) https://is.gd/FFlEN4

Between you, me and the LampPost, that's all for now.

## Advertising Terms

Ever wonder what those advertising terms mean.....

### "A number of different approaches are being tried."

(We are still grasping at straws) "Test results were extremely gratifying." (We were so surprised that the stupid thing worked.) "We'll look into it." (Forget it! We have enough problems for now.)

### Interesting Computer Happenings, First Half of 2023 By Larry Bothe, 6/28/2023

I write for ARI when I believe I have something of interest to pass on to CAEUG members. You haven't heard from me for a while because I haven't had any computer problems worth mentioning (knock wood!). The little ones I have had yielded to a browser search for a solution that somebody else already figured out, and was kind enough to post on the internet. ….. But that doesn't mean nothing has happened. I was talking with Kathy and John a couple of months ago, before I got very busy with travel and museum fund-raising, and they thought some of my recent computing experiences were worth writing about. I hope you find something useful in what I have written below.

iDrive Backup: I use iDrive because it gets me automatic cloud backup for up to 5 machines for a flat fee of about \$80/year. (I just checked; right now, they are having a "sale"; \$60 for the first year.) I have my cloud backup scheduled for 3:00AM every morning. When I first look at my computer while I'm having coffee in the morning, I see a little box confirming that the backup has taken place. One morning, it came to me in a flash of brilliance that I hadn't seen the little box for about a week. A review of the log files indicated that backups were not taking place. I tried to initiate a manual backup. That wouldn't run either. Huh, what? A call to iDrive support (no help from the internet) got me the suggestion to uninstall and reinstall the software. I did that, and it immediately started running again. I have had to uninstall/reinstall software before, but I had always known about the corrupting event. This one just happened without rhyme or reason. Live and learn.

Donated TV's: I'm the Curator (in charge of displays) of a WWII museum here in Seymour, IN. During 2022 I decided that it would be neat to have some video clips (short movies, a few minutes long) that visitors could play on demand if they wanted more information about a subject or display. In order to do that I would need a couple of television sets, and probably some computers. Since the museum can't afford to go out and buy new dedicated systems for this sort of thing, I used my monthly aviation newsletter (goes out to 121 recipients) to see if I could get a couple TVs donated. I put a request in the November edition, which went out around Thanksgiving.

I didn't get any response at first, but then a guy offered us a 20" one. It was really too small, but I accepted it anyway because I could always use it as a computer monitor. But then in December, my phone started to ring. By Christmas I had the 20" one, a 35", two 45 inchers, and one 54" unit. They all worked. Apparently what happened is that people buy new TVs as family gifts for Christmas, and then they don't know what to do with their old one. One of the 45" ones is so "smart" that it will play an MP4 format video directly from a

flash drive plugged into a USB port on the TV. That's the first one to be set up, to play 4-minute video dramatization of the "Freeman Field Mutiny" (Black Tuskegee Airmen officers attempted to integrate the White officers club). Next up will be to use the 54" TV to show visitors our 8-minute introductory video about the history of Freeman Field, prior to taking them on a tour. That one will require a computer to "play" the video. The TV will just be a large monitor.

Laptop Computers: All but one of the TVs requires a computer to "drive" it. I don't want to use desktop computers because they take up too much space. What I need is several laptops. Old ones will be OK; all they need to do is run and play a video file, nothing else.

My wife and I go to Florida every year in late February, and stay with friends in Cocoa Beach. They run a business out of their home, and use laptop computers they move from room to room, depending on where they feel like working. They are pretty hard on those machines, and frequently buy new ones. And they don't get around to getting rid of old ones. When we were down there earlier this year; they gave me 4 laptops. Three were Windows 7 machines, one Win-10. Two ran fine; just need cleaning up. The other two needed work to make them run. That got done for free by a local computer shop here in Seymour, because the owner likes the museum, and I wasn't in any hurry. So now I have 4 computers to send video to the 4 TVs. Such a deal!

AnyBurn: These days, new computers rarely come with optical drives. There is little need to read or burn CDs or DVDs anymore. Flash drives are cheap and fast, and most software is downloaded when you buy it, or it comes to you in subscription form over the internet.

The optical drive in my workhorse desktop machine hasn't worked right for some years. The drive in my wife's identical desktop worked, but the software is lousy, and the publisher wants good money for an updated version. Phooey on that. I went to oldergeeks.com and downloaded AnyBurn. It is a no-frills optical drive software that is free (but you should donate, I did) that will do anything you will ever need with an optical drive. Once I put it on Pat's machine, I did whatever it was I needed (burn something, for some reason), and I was happy as a clam. If you need software to accomplish almost any task, check out oldergeeks. There is no crap and no bloatware on that site. They also offer a service that they will fix your computer (remotely), and you pay what you think it is worth. You don't find that anywhere else!

Logitech Unifying Software: My old wireless keyboard recently crapped out, and I went back to a wired one. I didn't like the wire very well (I got used to shoving the keyboard anywhere I wanted, without the wire coming tight on me), so I was in the market for a new wireless keyboard. I decided on a Logitech model, which at Best Buy came bundled with a wireless mouse. That was OK; I wanted a new wireless mouse to use with my laptop, when I travel. Oh, but wait, the

two bundled items come with only one Logitech Unifying Receiver ("dongle"). How could I use the keyboard with my desktop machine, and the mouse with the laptop? I asked. The answer (from a Best Buy associate): You can't do that. It's a matched set, for life. that makes no sense, but since I was in a hurry, and I wanted the keyboard, I just bought the keyboard/mouse bundle, and went home. I put the one receiver in the desktop computer, and I instantly had the wireless keyboard working. Immediate goal accomplished.

A couple days later I was at Walmart. My neighbor works there in the TV/ computer department. I asked him the same question; how do I use the extra mouse with a different computer. He consulted with a co-worker. Lots of doubletalk and tap-dancing, but the answer was the same; you can't do that.

Think about this. Logitech makes millions of these wireless computer accessory devices. The dongle can't be unique to each one. Makes no sense. I finally went to the Logitech website and researched the issue. Of course you can split the allegedly matched pair. Logitech sells extra dongles for \$15. In my case, I already had one in my stash of little computer parts. The website lets you download an app, which in reality is just instructions on how to pair a Logitech accessory with a different receiver. I followed those instructions, and in just a few minutes had the new Logitech mouse working with my laptop.

The moral of this story: Be very wary of what store employees tell you. Some of them aren't very knowledgeable.

That's the end of my little stories of computing experiences the first half of this year. I readily concede this isn't very exciting, but I hope you were entertained, and found a little something you can use. I'm retired, and I don't sell anything.

Larry Bothe is an associate member of CAEUG. He served as president for a time back in the 90's when he lived in the Chicago area. Larry presently resides in southern Indiana where he is retired from the plastics industry, does a little flight instruction, and is the volunteer curator of the Freeman Army Airfield Museum.

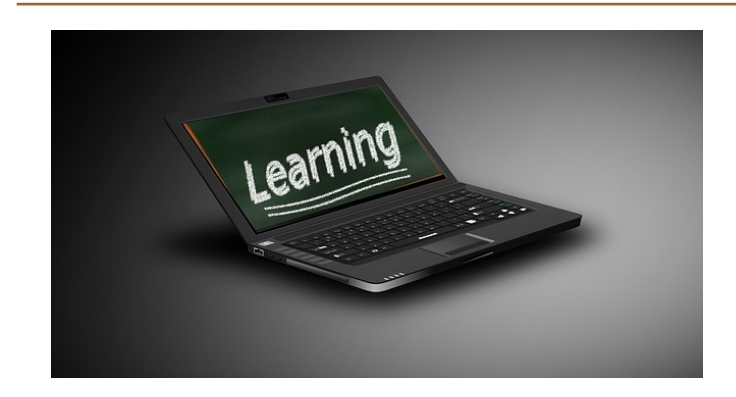

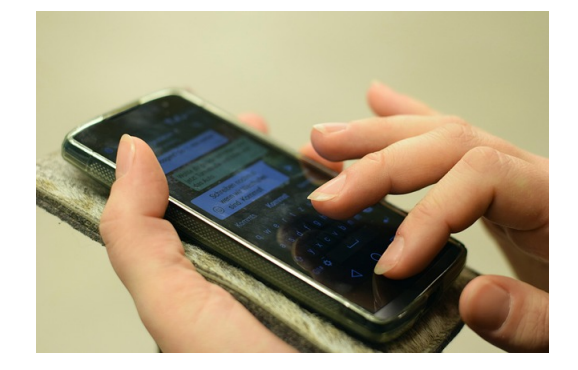

### Without a Manual, Can Understanding be Automatic? By Greg Skalka, President Under the Computer Hood User Group https://uchug.org/ president \*\* uchug.org

Not long ago, writing was the primary format for human knowledge. Once we graduated from cave drawings to the written word, our knowledge was stored this way. Information was preserved and passed on through writing, from stone tablets to books. Though a picture may be "worth a thousand words," it often needs some explanation. Libraries were the repositories of knowledge from ancient times through just recently. Now the Internet and the World Wide Web are vying for that position.

While stone tablets have lasted for many thousands of years, and printed books have been around for a little over a thousand years; the Internet has existed for only about 50 years, and the World Wide Web for a little over 30 (the Web is a service that runs on the Internet). It has been estimated that all the books ever printed would be equivalent to about 175 terabytes of storage; that is only 175 of those one-TB hard drives you probably have. In contrast, the amount of data estimated to be on the Internet in 2022 is 94 zettabytes (an unimaginable 94  $\times$  10 $^{\circ}$ 10 one TB hard drives). We are generating more data than we know what to do with. It is believed that 90% of the world's data was developed in the last two years.

Product user manuals used to be actual printed books, but now they are migrating to the Web. In the best case, the manual is a pdf. In most cases, however, the only product information is web pages, separate articles, and user forums. The printed manual for many products consists only of some basic connection and power-up directions, along with a web link to additional information. Sometimes the manual information is built into a help menu in the product.

A few types of products remain where detailed paper user manuals are still usually provided; automobiles are one example. However, the manual is very limited or nonexistent for many of our most complex high-tech products. Computers, televisions, cell phones, and most software have little or nothing for user manuals. Since those hardware products heavily depend on software, I guess it is unsurprising. Since software and software-based products can be easily updated and changed, making a detailed manual would be like aiming at a moving target. For particularly complicated and widely used products, sometimes third-party vendors provide manuals confused users can purchase (the "for Dummies" series, for example).

What is a Windows 11 user to do with a question or problem? Do they go to the Microsoft website to search for answers? Do they turn to a search engine and comb the Web for help? Do they turn to friends, family, or the tech guru they hopefully know to get advice on their problems? Do they look for a product forum online for answers? Do they join a user group? Do they simply figure things out by trial and error? Do they just remain frustrated?

Today's tech products are too unfamiliar, complicated, and unsupported for many seniors. For example, the smartphone is probably the most complex consumer product ever made for its size and weight.

Even when put into the hands of someone familiar with the concept and use of a conventional telephone, its menus and features can be overwhelming. In the last year of his life, my 85-year-old father went through several cell phones and smartphones (some "senior-friendly"), looking for one he could understand and use. Unfortunately, he was unsuccessful in his search. He was not technology-challenged; my father had used and even built computers for many years. He was losing his tech edge with age but struggled to learn a new tech tool. While it is a device that young children can often pick up and use (at least in some way), he could never utilize a smartphone to his satisfaction.

Even I feel behind the curve on smartphone knowledge. I am sometimes frustrated with my limited understanding of the features and capabilities and the lack of documentation. I admit I wasn't an early adopter of smartphones as I thought they were too expensive. I still feel that way, but I now appreciate their importance in our society. I used my first smartphone, a Samsung Galaxy J3, for five years and have had my second, a Samsung S22, for almost a year. I thought I knew something about using smartphones until I got my new one. While from the same manufacturer and using the same OS (Android), the new instrument and the new OS version were sufficiently different to require some relearning. And, of course, there was no user manual to help guide me.

The lack of standardization in products does not help in understanding products. For example, my old phone had four hard buttons, while my new one has only three. A lot of the basics of operation were the same, but one of the first problems I had with my new phone was shutting it off. On my old phone, holding the power button (the unpaired side button) would bring up the phone's power-down menu. On my new phone, doing the same brought up Samsung's Bixby app (a voice-activated assistant similar to Google Assistant). I finally figured out that I had to simultaneously press and hold the power and volume down buttons to get the power-down menu on my new phone.

I have learned some new phone tricks for my Samsung S22, but they were difficult to figure out. I imagine every software developer believes the features they add to a product are "intuitive" and don't need any explanation or directions. Unfortunately, intuition does not seem standardized in humans; what is obvious to one person may not be to another. A good friend with the same S22 phone showed me a neat capability in the new Android version – the ability to nest icons in icons. Instead of having all apps represented by icons at the same screen level, he showed me that I could create a Home Control icon and put all my home control app icons into it (like a folder on the screen for grouping icons). It is a good feature, but now I can't remember how to do it again (and I have no manual to refer to). It does not seem as intuitive as when he first showed me.

I paid my friend back by showing him a new feature he did not know about. I don't recall where I found it, but if you double-press the power button, it brings up the phone camera (and bypasses the PIN entry). This is handy if you need to take a quick photo with the phone. Another new feature I found is that a quick double tap on the screen will soft start the phone (the same as a quick press of the power button).

There are some things I have not figured out, and so far, I've not found the answers on the Web. For example, in some Samsung TV commercials, phone users were shown taking selfies using Google Assistant ("Hey Google, take a selfie"). I tried this at the time (a month ago) and was successful. Unfortunately, now this no longer appears to work for me. I did get a recent Android update, which could have changed things. My web searches give various instructions for doing this, but none seem to work for my phone now. What I'd give for a manual (that is, of course, accurate and complete).

### More Inconsistencies

Whenever there is more than one way to do something, there will be a different opinion on how it should be done. One example of this is the low battery charge indicator on a product. I have three different products, each indicating battery charge with a single LED indicator differently.

My old Philips Norelco rechargeable electric razor has a single LED to indicate battery charging status. When the charging cord is first plugged in, the LED turns on solid to show the battery is charging. When the razor's battery reaches a full charge, the LED switches to flashing. My Cygolite rechargeable rear bike light has a single red LED that can flash in various patterns to indicate my presence to cars approaching behind me. When the charging cable is plugged into it, the LED flashes low to indicate the battery is charging. When the battery reaches full, the LED switches to a low-intensity solid.

My Wyze Night Lights have a single LED to indicate battery status. When the charging cord is first plugged in, the LED turns on solid to show the battery is charging. The LED switches off when the Wyze light's battery reaches full charge.

Each of these charging indicator methods is valid, but with the razor and the bike light, I can never remember which situation indicates a full charge. When I come back a few hours later, I'm typically scratching my head, wondering if flashing means fully charged or still charging. The Wyze method seems the least ambiguous. Why can't everyone do the same?

> If you toss a penny 10,000 times, it will not be heads 5000 times, but more like 4950.

The heads picture weighs more, so it ends up on the bottom.